## How to set a watchpoint

## IN THIS DOCUMENT

- ► To set a watchpoint from xTIMEcomposer Studio
- ▶ To set a watchpoint from the command line

version 1.1.0

scope Example. This code is provided as example code for a user to base

their code on.

description How to set a watchpoint

boards Unless otherwise specified, this example runs on the SliceKIT Core

Board, but can easily be run on any XMOS device by using a different

XN file.

Data watchpoints are used to allow XGDB to halt the execution of a the program when a condition placed on a data object by the user evaluates to true. For example, compile the following code ensuring that debug is enabled (-g):

```
#include <print.h>
int main() {
  int i, j = 0;
  for (i = 0; i < 5; ++i) {
    printintln(i);
  }
  return 0;
}</pre>
```

## 1 To set a watchpoint from xTIMEcomposer Studio

Create a new debug configuration via Run->debug Configurations->xCORE Applications. Set a breakpoint at the start of main then start debugging. Execution will now break when main is reached. In the variables view, right-click on the entry for the loop count i and choose Add Watchpoint (C/C++). In the dialog enter i = 3, then continue execution. The debugger will now break when the value of the loop index variable i evaluates to 3. This can be confirmed by hovering over the variable in the editor.

Publication Date: 2013/7/23 XMOS © 2013, All Rights Reserved

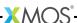

## 2 To set a watchpoint from the command line

On the command line, watchpoints are set using the *watch* command. For example, start XGDB, connect to the simulator and set a breakpoint on main. When run, execution will break at the start of main. You can now set a watchpoint on the variable *i*:

```
> xgdb a.xe
...etc...
(gdb) connect -s
Oxffffc04e in ?? ()
(gdb) b main
Breakpoint 1 at 0x100b0: file setting_a_watchpoint.xc, line 12.
(gdb) run
...etc...
Breakpoint 1, main () at setting_a_watchpoint.xc:12
     int i, j = 0;
(gdb) watch i == 3
Hardware watchpoint 2: i == 3
(gdb) continue
0
1
Hardware watchpoint 2: i == 3
01d value = 0
New value = 1
0x000100c4 in main () at setting_a_watchpoint.xc:13
     for (i = 0; i < 5; ++i) {
(gdb) print i
$1 = 3
```

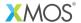

Copyright © 2013, All Rights Reserved.

Xmos Ltd. is the owner or licensee of this design, code, or Information (collectively, the "Information") and is providing it to you "AS IS" with no warranty of any kind, express or implied and shall have no liability in relation to its use. Xmos Ltd. makes no representation that the Information, or any particular implementation thereof, is or will be free from any claims of infringement and again, shall have no liability in relation to any such claims.